# Twin Rivers USD's

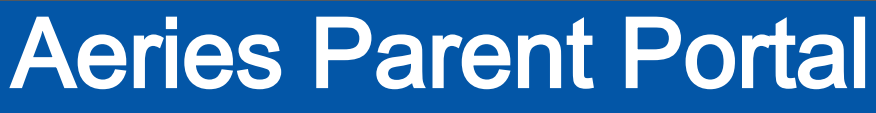

Aeries Parent Portal is a website and app where parents and guardians can:

- ★ View Gra des a nd Assignments
- ★ View Attenda nce
- ★ View Announcements from S chool a nd Teachers
- **★ Send Messages To Teachers**
- $\star$  Update contact information

### How do I create a Parent Portal account?

Conta ct your school to upda te your ema il address on file a nd request pa rent porta l a ccess.

### How do I access Aeries Parent Portal?

By visiting the District's Aeries Parent Portall ink: pa [rent.twinriversusd.org](https://parent.twinriversusd.org)

### An email address is required to create an account .

 $\dddot{\bullet}$ Alice Abdelnour Alice Abdelnour Alice Abdelnour Periods<br>1 2 3 4 5 6<br> $000000$  $\frac{100}{10}$ <br>  $\frac{1}{2019}$ Good morning, Adam!  $\begin{array}{c}\n\text{uesda} \\
\text{June} \\
25 \\
\hline\n\end{array}$ Periods<br>  $\begin{array}{cccc}\n1 & 2 & 3 & 4 & 5 & 6 \\
0 & 0 & 0 & 0\n\end{array}$ iuesda<br>June<br>**18**<br><sub>2019</sub> Periods<br>  $\begin{array}{cccc}\n1 & 2 & 3 & 4 & 5 & 6 \\
\hline\n\end{array}$ Bill Frenzel - Princip To: Grand District hursdi<br>June<br>13<br><sub>2019</sub>  $\begin{array}{cccc}\n\text{Periods} & & & \\
1 & 2 & 3 & 4 & 5 & 6 \\
\hline\n\text{OOOOOO} & & & & \n\end{array}$ ent's Night is This Friday. We hope t Tuesda<br>
June<br>
11<br>
<sup>2019</sup><br>
Friday<br>
Friday<br>
High May<br>
31 Periods<br>  $\begin{array}{ccc}\n1 & 2 & 3 & 4 & 5 & 6 \\
\hline\n\end{array}$ Periods<br>1 2 3 4 5 6<br>●●●●○○ NIGHT OUT Periods<br>-1 2 3 4 5 6<br>○○○●○○  $\bigcap$  $\Omega$  $\bigcap$ 

For families tha t have an account and are experiencing issues logging in or using the tool, you can reach the TRUSD IT Help Desk by email [TechSupport@trusd.net](mailto:TechSupport@trusd.net) or calling (916) 566-7802, Monday-Friday, 7 a .m.- 5 p.m.

Visit the Distance Learning for Families webpage [<http://www.bit.ly/TwinRiversFamilies>] for informa tion on the TRUSD Apps Porta l, Google Cla ssroom, Aeries Pa rent Porta l, and S tudent Chromebooks.

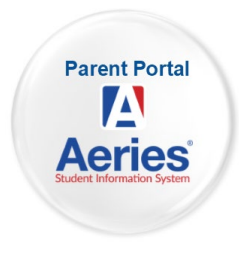

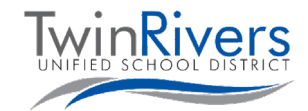

Twin Rivers USD's

# Portal de Padres en Aeries

Aeries Parent Portal es un sitio web y una aplicación donde los padres y tutores legales pueden:

- $\star$  Ver las calificaciones y asignaciones
- $\star$  Ver la asistencia
- ★ Ver los a nuncios de la escuela y los ma estros
- **★** Enviar mensajes a los maestros
- **★** Actualizar la información de contacto

### ¿Cómo crear una cuenta de Aeries Parent Portal?

Comuníquese con su escuela para actualizar su dirección de correo electrónico registrada y solicita r acceso al portal.

### ¿Cómo accedo al Aeries Parent Portal?

Visitando el enla ce de Aeries Pa rent Porta l: pa [rent.twinriversusd.org](https://parent.twinriversusd.org)

### Se requiere una dirección de correo electrónico para crear una cuenta. .

Visite la página web de Aprendizaje a distanc ia para familias [[http://www.bit.ly/TwinR iversFamilies](http://www.bit.ly/TwinRiversFamilies)] pa ra obtener informa ción sobre el porta l pa ra estudiantes en TRUSD Apps, Google Cla ssroom, Aeries Pa rent Porta l y la s portá tiles Chromebooks pa ra estudiantes

Para las familias que tienen una cuenta y están experimentando problemas para iniciar la sesión o utiliza r la herramienta , puede comunica rse con la línea de ayuda de tecnología de TRUSD por correo electrónico [TechSupport](mailto:TechSupport@trusd.net)@trusd.net o llamando al (916) 566-7802, de lunes a viernes, 7 a .m.-5 p.m.

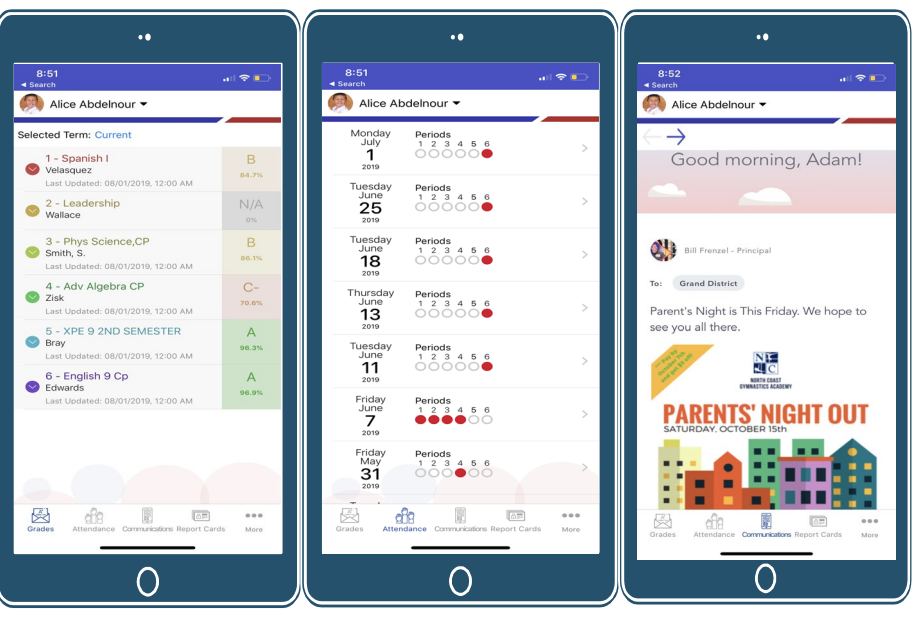

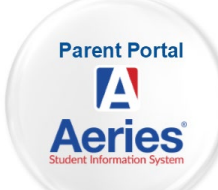

**Spanish**

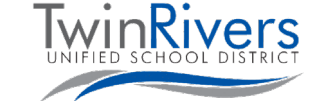

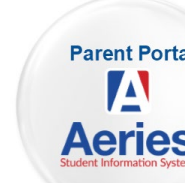

Округ Twin Rivers USD

## Родительский портал Aeries

Родительский портал Aeries - это веб-сайт и приложение, где родители и опекуны могут:

- ★ просматривать оценки и задания
- ★ просматривать данные о посещаемости
- ★ читать объявления школы и учителей
- ★ отправлять сообщения учителям
- ★ обновлять контактную информацию

Как создать учетную запись на Родительском портале?

Обратитесь в школу, чтобы обновить имеющийся у них адрес электронной почты, и попросите предоставить вам доступ на родительский портал.

Как войти на Родительский портал Aeries? Перейдите по ссылке округа на Родительский портал Aeries: [parent.twinriversusd.org](https://parent.twinriversusd.org/)

Чтобы создать учетную запись, требуется адрес электронной почты.

Семьям, у которых есть учетная запись и которые испытывают проблему с входом в систему или с пользованием порталом, можно обратиться в справочную информационной службы TRUSD по адресу: [TechSupport@t](mailto:TechSupport@trusd.net)rusd.net или позвонить по тел.: (916) 566-7802 с понедельника по пятницу, с 7:00 до 17:00.

Посетите веб-страницу «Семьям о дистанционном обучении» [<http://www.bit.ly/TwinRiversFamilies>], чтобы получить информацию о Портале приложений TRUSD, Google Classroom, Родительском портале Aeries и Chromebooks для учащихся.

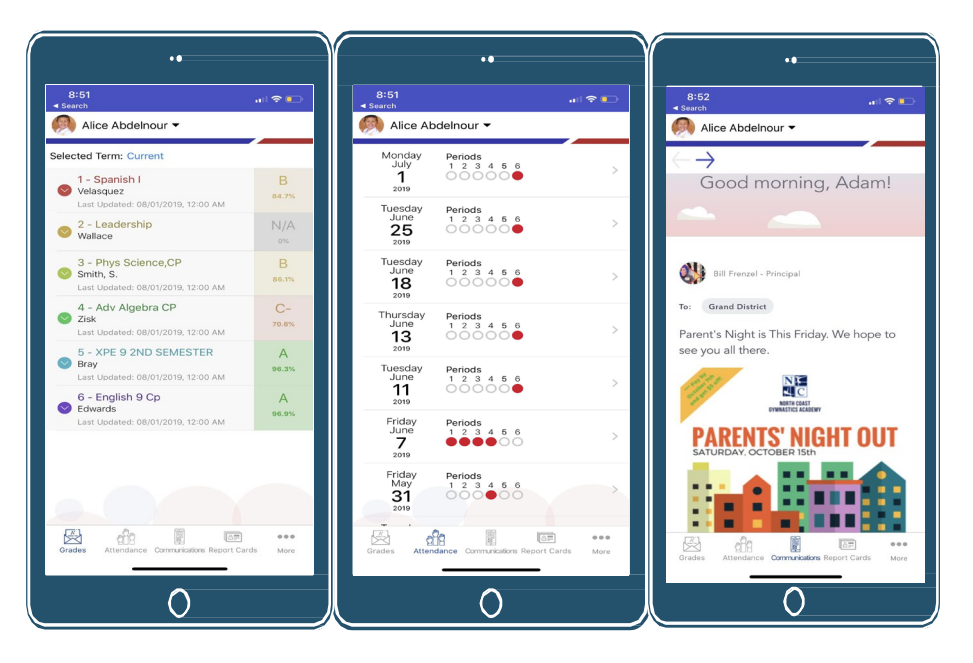

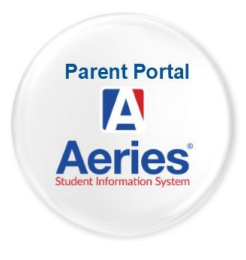

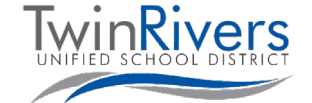

**Russian**

**Pashto**

**TwinRivers** USD (Twin Rivers USD's) رایورز ټوین د

### د ایریز والدین پورټال (Aeries Parent Portal)

د ایریز والدین پورټال (Portal Parent Aeries (یو ویب سایټ او اپ دی چیرې چې والدین او سرپرستان کولی شي: ★ نمرې او ارزونې وګوري ★ حاضري وګوري ★ د ښوونځي او ښوونکو لخوا اعلانات وګورئ ★ ښوونکو تھ پیغامونھ ولیږئ

★ د اړیکې معلومات تازه کړئ

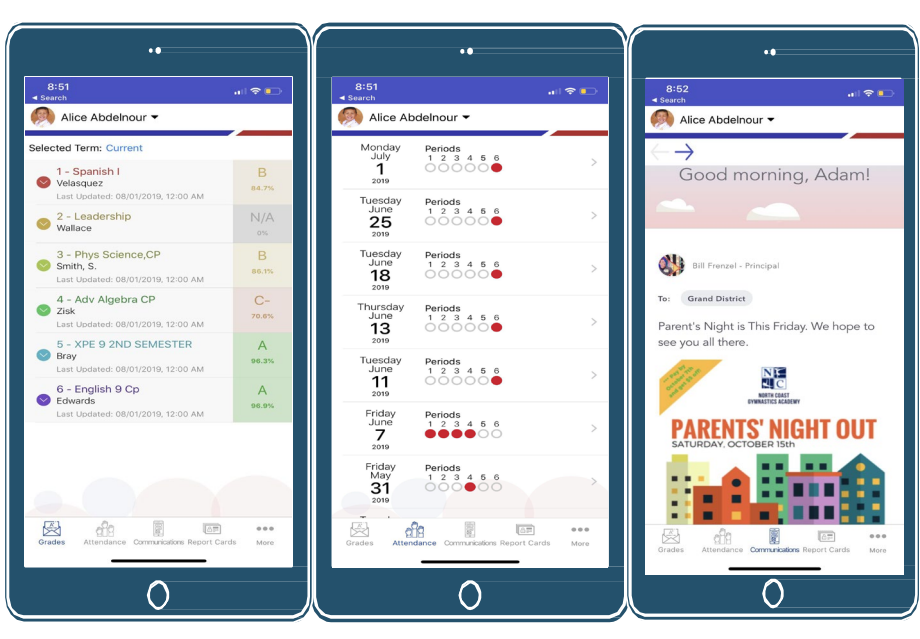

د ھغھ کورنیو لپاره چې حساب لري او ننوتلو کې یا د وسیلې کارولو کې ستونزې لري تاسې کولی شئ د TRUSD د آي.ټي د مرستې ډیسک تھ د بریښنالیک لھ لارې پدې net.trusd[@TechSupport](mailto:TechSupport@trusd.net)پتھ لاسرسی ولرئ یا 566-7802 (916) تھ تلیفون کولو لھ لارې، دوشنبھ – جمعھ، سھار 7:00 – مازیګر 5:00

زه څنګھ کولی شم د والدین پورټال حساب جوړ کړم؟ پھ فایل کې د خپل بریښنالیک پتې تازه کولو او د والدین پورټال تھ لاسرسي غوښتنې لپاره د خپل ښوونځي سره اړیکھ ونیسئ.

زه څنګھ د ایریز والدین پورټال تھ) Aeries Parent Portal) لاسرسی وکړم؟ د ایریز والدین پورټال ( Aeries Portal Parent (لنک تھ ورتګ لھ لارې: [parent.twinriversusd.org](https://parent.twinriversusd.org/)

> د بریښنالیک پتې تھ د حساب جوړولو لپاره اړتیا ده.

د TRUSD اپس پورټال (Portal Apps TRUSD(، ګوګل کلاس روم ( Google (Classroom، د ایریز والدین پورټال (Aeries Parent Portal)، او د زده کونکي کروم بوک (Student Chromebooks) په اړه معلوماتو لپاره د کورنیو لپاره د لیرې لارې زده کړې ویب پاڼې [http://www.bit.ly/TwinRiversFamilies] نه لیدنه وکړئ.

**TwinRivers** Twin Rivers USD's

Aeries Niam Txiv Lub Portal

Aeries Niam Txiv Lub Portal yog ib lub vas sab thiab lub app uas cov niam txiv thiab cov neeg saib xyuas tau:

- **★** Saib PomCov Qhab Niathiab Cov Ntawy Kawm
- **★** Saib Pom Kev Tuaj Kawm Txhua Hnub
- **★** Saib Pom Cov Lus Tshaj Tawm los ntawm Lub Tsev Kawm Ntawv thiab Cov Xib Hwb
- **★** Xa Xov RauCov Xib Hwb
- **★** Hloov Tshiabcov kevsib tiv tauj

#### Kuv yuav Itsim a Niam Txiv Lub Portaltus as khauj li cas?

Tiv taujkoj lub tsev kawm ntawvlos mus hloov tshiab koj tus email lub chaw n yobraucov ntawvthiabthovniam txiv lub portal ghov kev nkag rau hauv.

#### Kuv yuav I nkag taurau Aeries Niam TxivLub Portal li cas?

Yog mus saibthe Lub Hauv Paus Kawm NtawvAeries Niam Txiv Lub Portal Qhov Chaw Txuas Mus: [parent.twinriversusd.org](https://parent.twinriversusd.org/)

### Ib tug email chaw nyob yog ib yam yuav tsum muajmas thiaj litsim tau ib tug as khaujnt.

Rau cov tsev neeg uas muaj ib tug as khauj thiab tau ntsib tej yam teeb meem nkag rau hauv los yog siv cov twj, koj mus tiv tauj lub TRUSD IT Rooj Pab Neeg yog tias koj xa email rau [TechSupport@](mailto:TechSupport@trusd.net)trusd.net los yog

hu rau (916) 566-7802, Hnub Monday- Hnub Friday, 7 teev sawv ntxov - 5teev tsaus ntuj.

Mus saib Cov Tsev Neeg Kawm Ntawv nyobSib Nruglub vas sab [\[http://www.bit.ly/TwinRiversFamilies](http://www.bit.ly/TwinRiversFamilies)] yogxav paub txoglubTRUSD Cov Apps Portal, Google Classroom, Aeries Niam Txiv Lub Portal, thiab Tus Neeg Kawm Ntawv Cov Chromebooks.

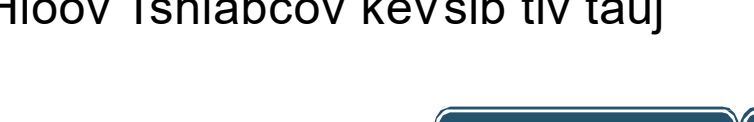

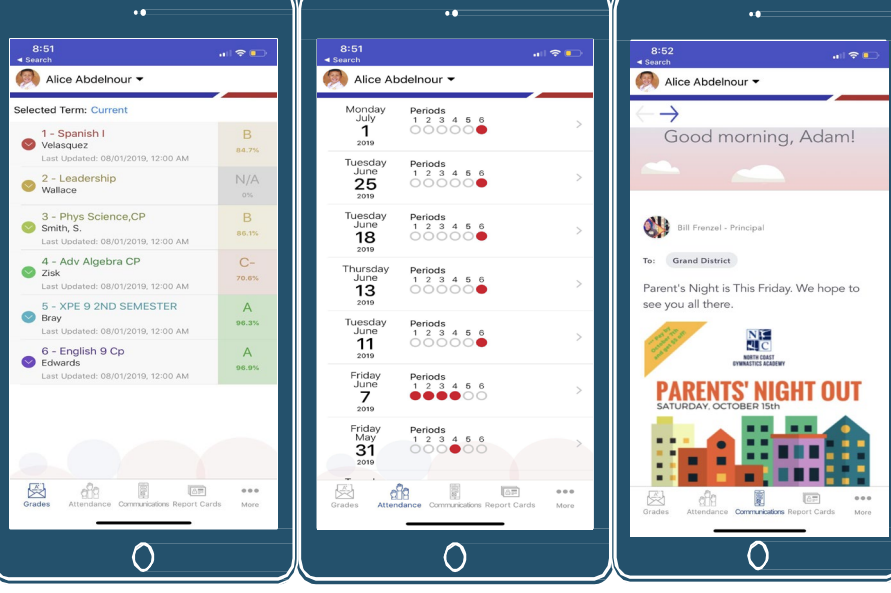

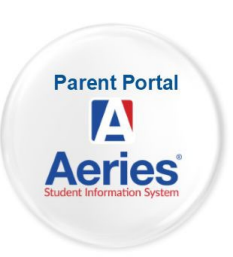

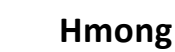

# Twin Rivers USD

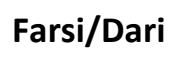

## پورتال والدین Aeries

پورتال والدین Aeries وبسایت و برنامھ ای است کھ در آن والدین و سرپرستان می توانند: ★ نمرات و تکالیف را مشاھده کنند ★ وضعیت حضور و غیاب را مشاھده کنند ★ اطلاعیھ ھای مربوط بھ مدرسھ و معلمان را مشاھده کنند ★ برای معلمان پیام ارسال کنند ★ اطلاعات تماس را بھ روز کنند

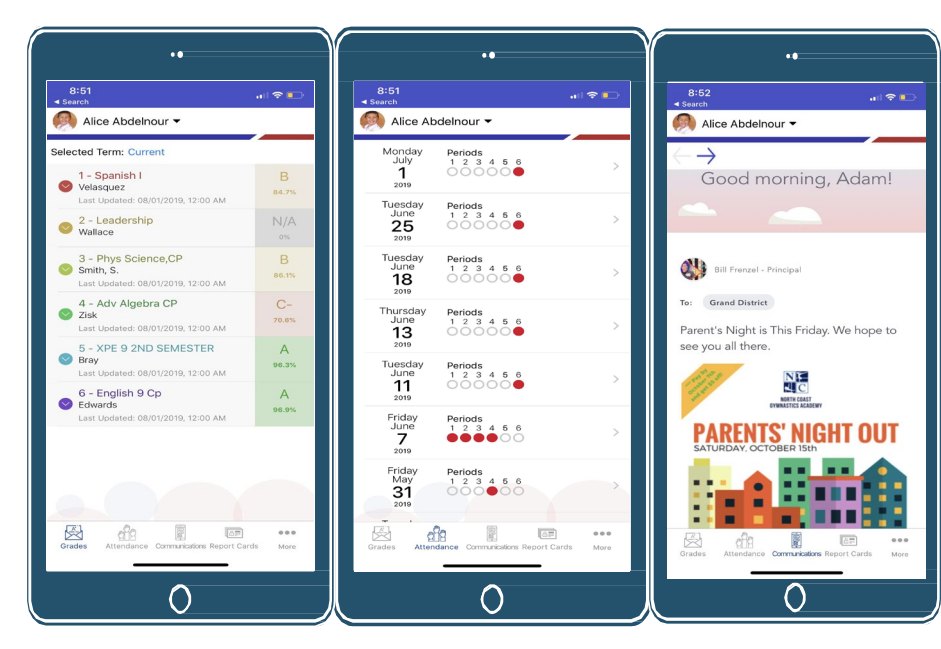

خانواده ھایی کھ دارای حساب ھستند و در ھنگام ورود بھ سیستم یا استفاده از سیستم با مشکل روبرو می شوند می توانند از طریق ایمیل یا [TechSupport](mailto:TechSupport@trusd.net)@trusd.net تماس با شماره )916) 7802-566(، روزھای دوشنبھ – جمعھ، 7:00 صبح - ارتباط برقرار کنند. 5:00 بعد از ظھر با میز راھنمای IT TRUSD

چگونه می توانم در پورتال والدین حساب کاربری ایجاد کنم؟ برای بھ روزرسانی آدرس ایمیل خود در پرونده مدرسھ و درخواست دسترسی بھ پورتال والدین، با مدرسھ خود تماس بگیرید.

<u>TwinRivers</u>

چگونه می توانم به پورتال والدین Aeries دسترسی پیدا کنم؟ بھ لینک پورتال والدین Aeries ناحیھ مراجعھ کنید: [parent.twinriversusd.org](https://parent.twinriversusd.org/)

داشتن آدرس ایمیل برای ایجاد حساب ضروری است.

برای کسب اطلاعات در مورد پورتال برنامھ ھای TRUSD، Classroom Google، پورتال والدین Aeries و کروم بوک دانش آموزی بھ صفحھ وب آموزش از راه دور برای خانوادهها [http://www.bit.ly/TwinRiversFamilies[\]](http://www.bit.ly/TwinRiversFamilies) مراجعه كنيد.

**Arabic**

Twin Rivers USD's

**Parent Portal**  $\vert \mathbf{A} \vert$ **Aeries** 

# بوابة الأھل الإلكترونية من إيريز (Aeries(

بوابة الأھل الإلكترونیة ھي موقع على الانترنت وتطبیق حیث یمكن للآباء والأوصیاء: ★ رؤیة العلامات والواجبات ★رؤیة سجل الحضور ★رؤیة الإعلانات من المدرسة والمعلمین ★إرسال رسائل إلى المعلیمن ★تحدیث معلومات الاتصال

**TwinRivers** 

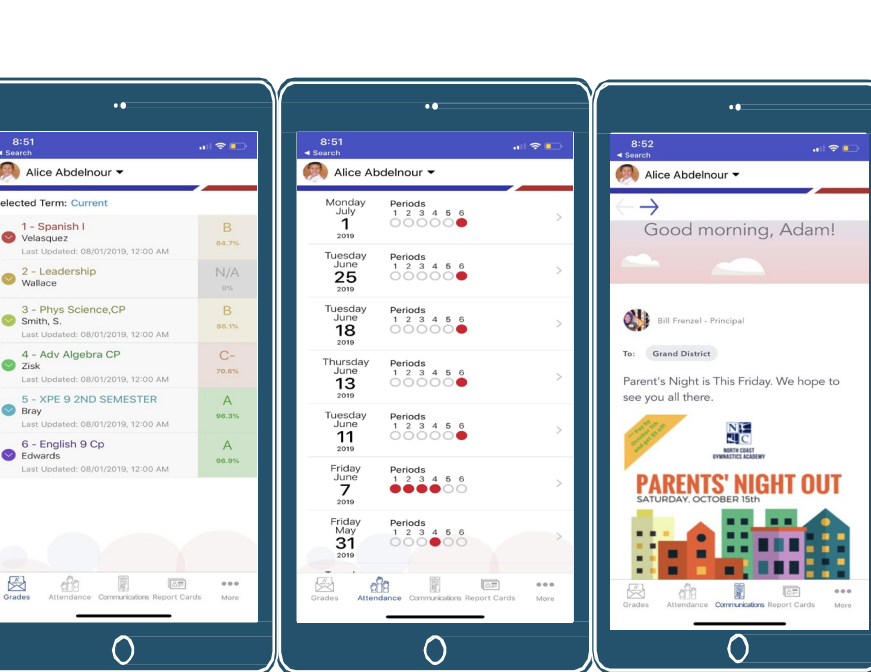

للعائلات التي لدیھا حساب و تواجھ مشاكل في تسجیل الدخول أو استخدام ھذه الأداة، یمكنكم الاتصال مكتب المساعدة من IT TRUSD عبر البرید الإلكتروني أو[TechSupport@](mailto:TechSupport@trusd.net)trusd.net :ھو الاتصال بالرقم 916( ) 566-7802 ، من الإثنین إلى الجمعة ، من الساعة 07:00 صباحاً حتى الساعة 05:00 مساءً

كيف يمكنني إنشاء حساب على بوابة الأھل؟ اتصل بمدرستك لتحدیث عنوان بریدك الإلكتروني في السجلات وطلب الوصول إلى بوابة الأھل.

كيف يمكنني الوصول لبوابة الأھل الإلكترونية من إيريز (Aeries) من خلال زیارة رابط بوابة الأھل على موقع المنطقة التعلیمیة: [parent.twinriversusd.org](https://parent.twinriversusd.org/)

عنوان البريد الإلكتروني مطلوب لإنشاء الحساب.

قم بزیارة موقع التعلیم عن بعد للعائلات عن معلومات على للحصول[\]](http://www.bit.ly/TwinRiversFamilies) [http://www.bit.ly/TwinRiversFamilies\]](http://www.bit.ly/TwinRiversFamilies) تطبیق وبوابة TRUSD وصف غوغل وبوابة الأھل الإلكترونیة منإیریز (Aeries( وجھاز كروم بوك للطالب.